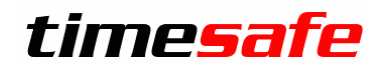

# TimeSafe Zeiterfassung

Version 2022.0

(V22.0.0, Oktober 2022)

Die TimeSafe Produkte werden von rund 900 Unternehmen auf über 22'000 Arbeitsplätzen erfolgreich eingesetzt. Um die Leistungsfähigkeit weiter zu erhöhen und an die aktuellen Anforderungen anzupassen, werden die Systeme stetig weiterentwickelt.

#### **Alle Kunden mit einem Service-Pack oder einem Software-Pack profitieren kostenlos von diesen Neuerungen!**

Beeinflussen Sie die Entwicklung der TimeSafe Zeiterfassung mit Ihrem wertvollen Feedback. Zahlreiche neue Funktionen basieren auf einer Idee, einer Anforderung oder einem Wunsch eines TimeSafe Kunden.

### Inhalt

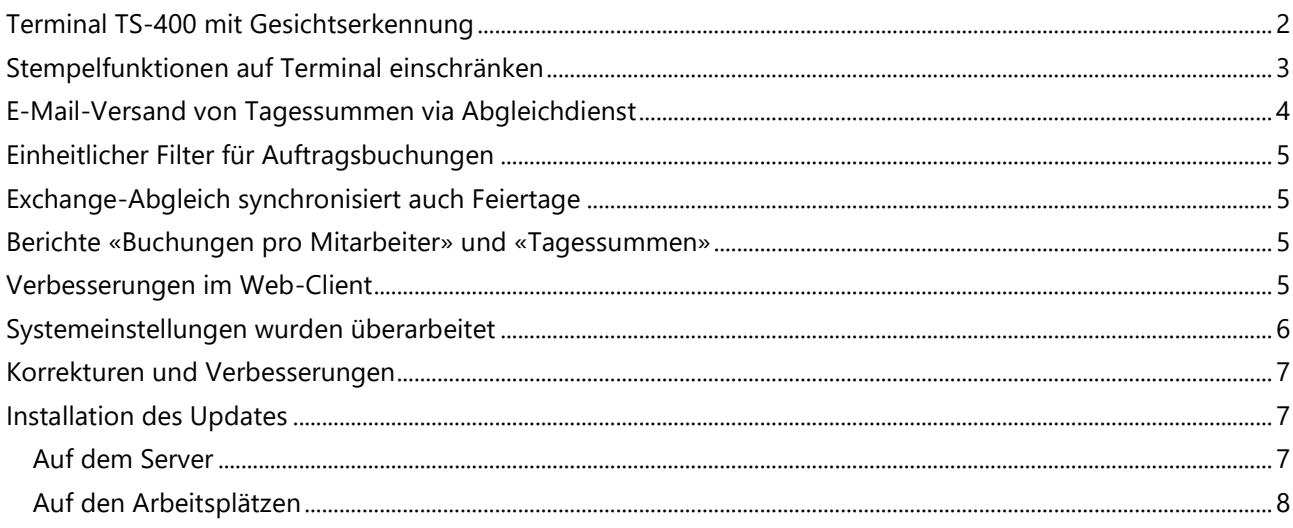

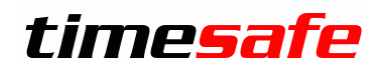

### <span id="page-1-0"></span>Terminal TS-400 mit Gesichtserkennung

Das neuste Modell unserer Terminals funktioniert nun mit Gesichtserkennung. Nähert man sich dem Gerät, wird das Gesicht markiert und bei vorhandener Übereinstimmung wird gleich gestempelt.

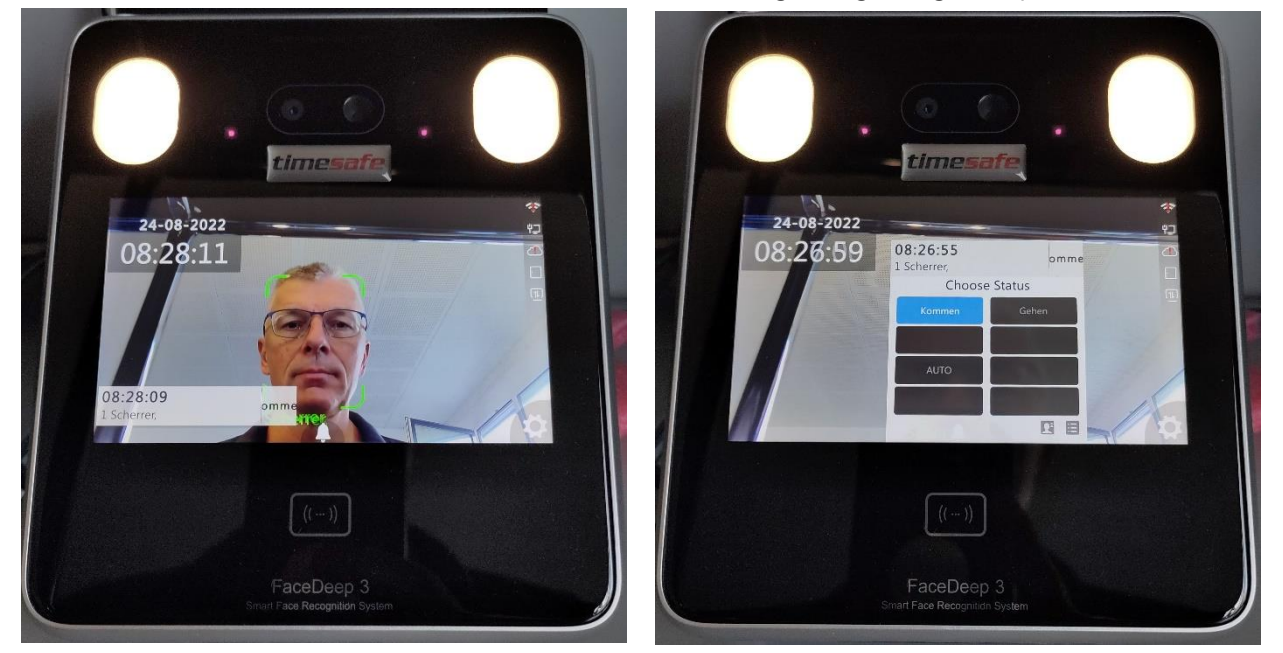

Natürlich kann auch mittels EM-4000 Badges gestempelt werden.

Die Erfassung ist denkbar einfach: Sie erfassen ein Passbild, der Rest wird von TimeSafe erledigt.

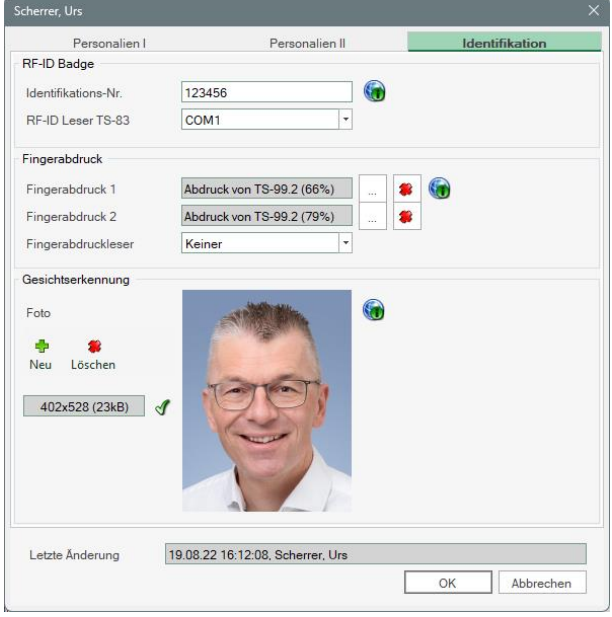

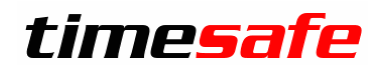

### <span id="page-2-0"></span>Stempelfunktionen auf Terminal einschränken

Vermehrtes Homeoffice führt zu neuen Anforderungen: Im Web-Client soll beispielsweise nicht auf «Anwesend» gestempelt werden können, im Gegenzug soll auf dem Hardware-Terminal kein Homeoffice angewählt werden können.

Dieser Kundenwunsch wurde umgesetzt: Neu kann man auf jedem Terminal hinterlegen, welche Stempelfunktionen angeboten werden sollen:

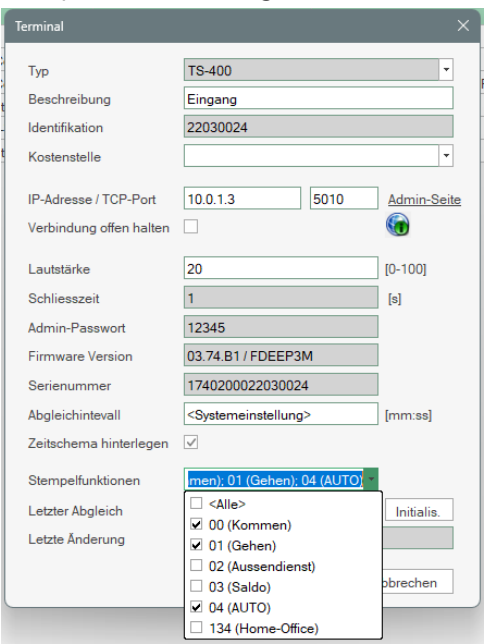

Dies gilt auch für das Web-Terminal, jedoch nicht für KABA-Terminals (dort können die Stempelfunktionen auf anderem Weg eingeschränkt werden).

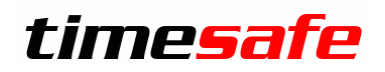

### <span id="page-3-0"></span>E-Mail-Versand von Tagessummen via Abgleichdienst

Die Tagessummenberichte konnten bereits bisher per Mail an die Mitarbeiter versendet werden. Allerdings musste dabei der Ersteller der Berichte auf dem Mailserver berechtigt sein, was häufig zu Problemen führte. Neu werden die entsprechenden Mails vom Abgleichdienst versendet. Die Vorlage für das entsprechende Mail ist nun auch in den Systemeinstellungen konfigurierbar.

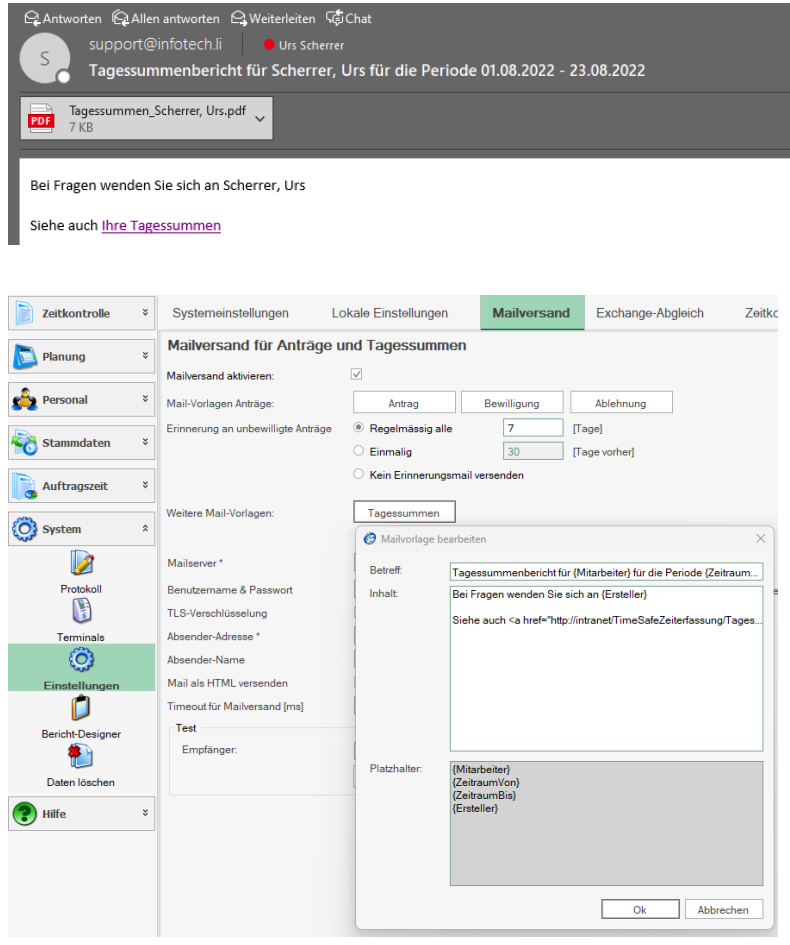

Im gleichen Schritt wurde das Testen des Mailversands verbessert:

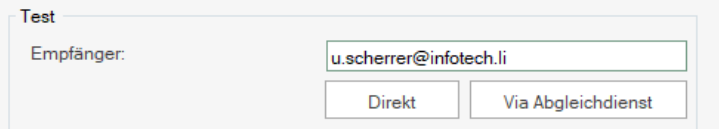

Vom Server aus macht ein direkter Test Sinn, das Testmail kann nun aber auch via Abgleichdienst versendet werden, um zu prüfen, ob dieser ebenfalls Zugriff hat.

Der Versand wird im Protokoll aufgezeichnet, im Fehlerfall findet man dort die Meldung dazu.

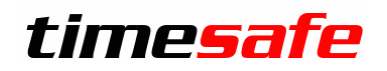

### <span id="page-4-0"></span>Einheitlicher Filter für Auftragsbuchungen

Der Filter bei den Auftragsbuchungen wurde an die Standardfilter der anderen Ansichten angepasst:

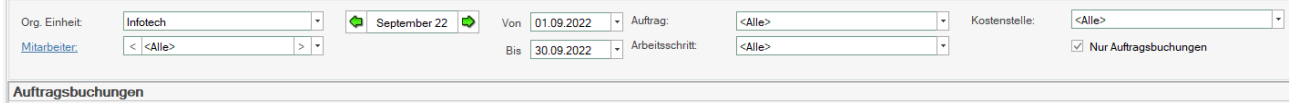

<span id="page-4-1"></span>Neu wird der Bericht «Auftragsbuchungen» in der Sortierung der Tabellenanzeige ausgegeben.

### Exchange-Abgleich synchronisiert auch Feiertage

Neu kann der Exchange-Abgleich so konfiguriert werden, dass auch die Feiertage synchronisiert werden. Gleichzeitig werden die erzeugten Termine als «Frei» oder «Gebucht» im Kalender eingetragen, abhängig vom Feld «Als Anwesend Anzeigen» in der entsprechenden Buchungsart.

#### <span id="page-4-2"></span>Berichte «Buchungen pro Mitarbeiter» und «Tagessummen»

Die Berichte übernehmen neu **die Sortierung der Anzeige**. Wenn also die Ansicht das Datum absteigend anzeigt, wird auch der Bericht in dieser Sortierung erzeugt.

Zusätzlich werden auf dem Bericht nun alle Einträge markiert, die beantragt, provisorisch oder fehlerhaft sind.

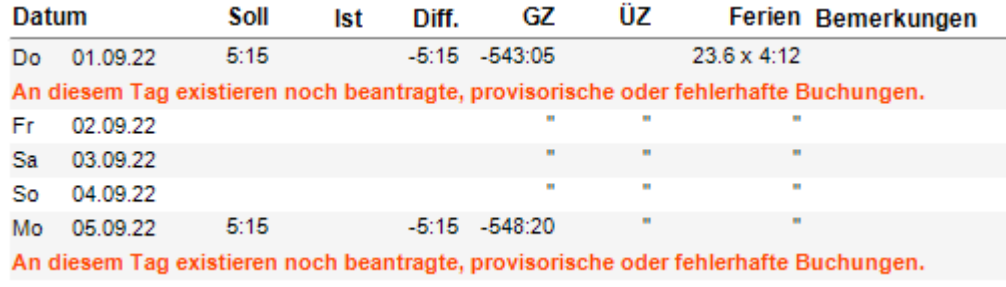

### <span id="page-4-3"></span>Verbesserungen im Web-Client

Der Datumswähler hat einen kleinen Helfer erhalten: Beim Drücken auf «Heute» wird der Zeitfilter so eingestellt, dass das aktuelle Datum im Filterbereich erscheint.

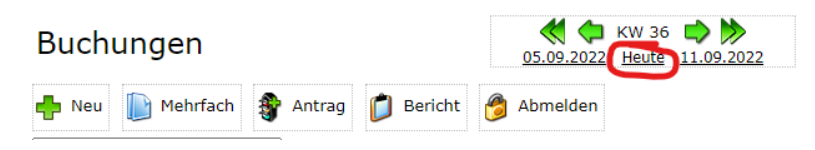

Neu kann man in den Berechtigungen einstellen, dass man auch Zeiteinträge von anderen sehen kann, bisher konnte man immer ausschliesslich die eigenen ansehen.

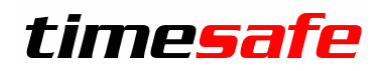

### <span id="page-5-0"></span>Systemeinstellungen wurden überarbeitet

Die Systemeinstellungen beinhalten etliche Optionen zu diversen Funktionsbereichen. Diese Darstellung wurde überarbeitet um die Übersichtlichkeit zu erhöhen und Hilfestellung zu geben.

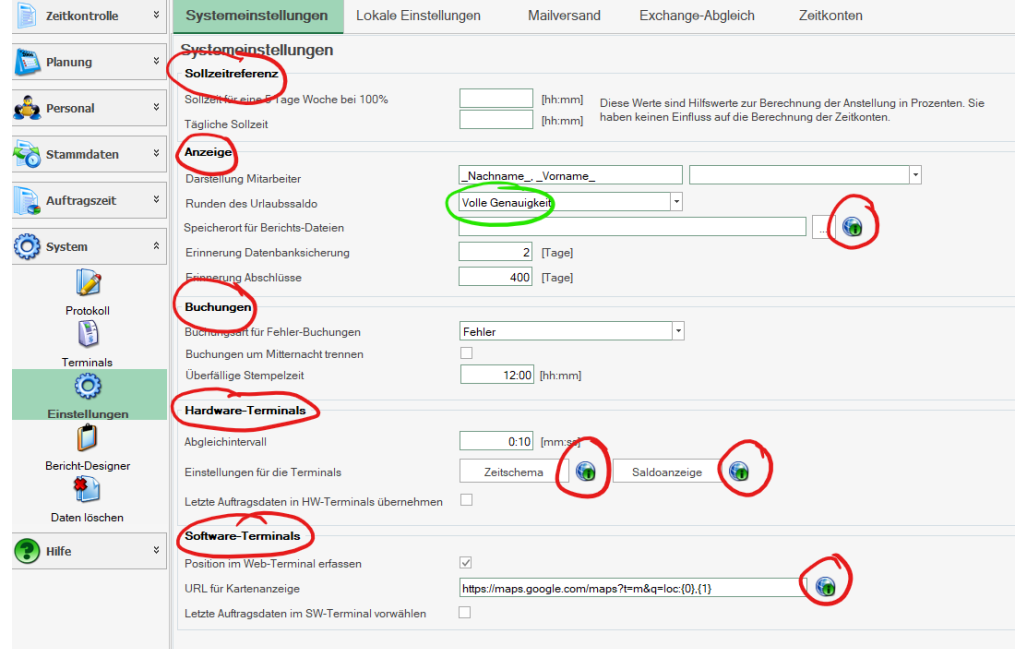

- Gruppierung nach Thema: Sollzeitreferenz, Anzeige, etc…
- Online-Informationen **V** verweisen auf unsere [Knowledge Base](https://www.timesafe.ch/de/support/knowledge-base#tags=zeiterfassung) mit vielen weiteren Informationen.
- Runden des Urlaubssaldo ist neu mit maximaler Genauigkeit möglich.

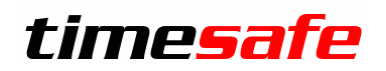

### <span id="page-6-0"></span>Korrekturen und Verbesserungen

Darüber hinaus haben wir etliche kleine Fehler korrigiert und einige Optimierungen eingebaut, die meist von unseren Kunden gemeldet wurden:

- Spalte Kostenstelle doppelt in der Liste der Buchungen
- Spalte Kostenstelle fehlte beim Personal
- Falsche Meldungen im Protokoll bei ausgetretenen Mitarbeitern
- Saldoanzeige im Web-Terminal und Hardware-Terminals am ersten Arbeitstag falsch.
- Berichte: Druckvorschau unter Umständen sehr langsam
- Fehlende Infos und Tooltips
- Exchange-Abgleich bei Fehlern verbessert
- Zusätzliche Platzhalter bei Mailvorlagen
- Anzahl Tage beim Feriensaldo kann mit maximaler Genauigkeit ausgegeben werden
- Buchungsrappport im Web-Client erzeugt unter Umständen leere Buchungen
- Inkompatible Plugins werden nicht gemeldet
- Buchungsübersicht: KW52 wird unter Umständen falsch dargestellt
- Protokollierung bei Verbindungsproblemen ergänzt
- Zuschläge wurden auch auf Buchungen erzeugt, die keine Istzeit sind.
- Web-Terminal: Kostenstelle des Mitarbeiters wird nicht vorgeschlagen
- Web-Client: Neue Buchung schlägt Auftragsdaten und Kostenstelle des Mitarbeiters nicht vor

### <span id="page-6-1"></span>Installation des Updates

#### <span id="page-6-2"></span>Auf dem Server

- 1. Datenbank sichern
- 2. Alle Windows-Clients beenden
- 3. Bestehenden Abgleichdienst beenden
- 4. Bestehenden Abgleichdienst deinstallieren
- 5. Neue Windows-Clients installieren (Admin-Tool und Windows-Terminal)
- 6. Admin-Tool starten: Dies aktualisiert die Datenbankversion.
- 7. Neuen Abgleichdienst installieren (er wird gleich gestartet!)
- 8. Neuen Web-Client installieren (falls verwendet)

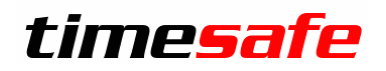

#### <span id="page-7-0"></span>Auf den Arbeitsplätzen

Falls Sie InfotechStart im Einsatz haben, wird TimeSafe automatisch aktualisiert. Falls trotzdem ein Versionskonflikt angezeigt wird, starten Sie TimeSafe einmal aus dem Startmenü heraus.

1. Neue Windows-Clients installieren (Admin-Tool, Windows-Terminal und PC-Terminal werden gleichzeitig installiert)

Falls die Software auf mehreren Arbeitsplätzen installiert wird, lohnt sich allenfalls die Verteilung mit dem Tool "InfotechStart". Infos dazu finden Sie im [KB-Artikel 472](http://www.timesafe.ch/de/support/knowledge-base#search=InfotechStart&entry=KB0472)

#### **Achtung:**

- Die Datenbank (der Microsoft SQL-Server) muss nicht erneut installiert werden!
- Möglicherweise werden Sie nach dem Start der Installation aufgefordert die notwendigen Komponenten Microsoft .NET Framework 4.8 zu installieren. Ebenfalls besteht die Möglichkeit, dass Sie während der Installation den Computer neu starten müssen.
- Je nachdem von welcher Version Sie updaten, müssen evtl. folgende Elemente angepasst werden.
	- o Plugins (müssen bei Infotech bestellt werden)
	- o Angepasste Berichte
	- o Eigene Regeln

Gerne klären wir dies vorgängig mit Ihnen ab.